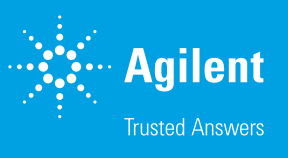

# Agilent ICP Expert ソフトウェア

## スマートツールを搭載した高性能の ICP-OES 用ソフトウェア

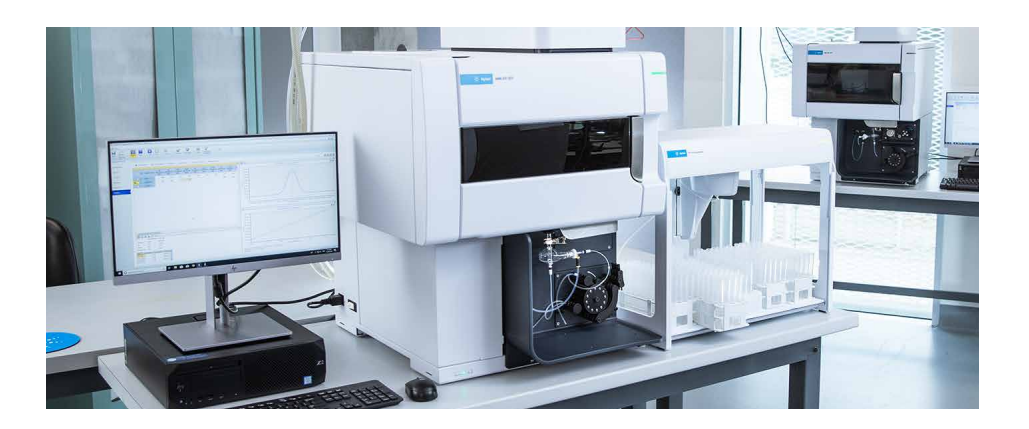

#### **概要**

Agilent 5800 ICP-OES と Agilent 5900 ICP-OES は、Agilent ICP Expert ソフトウェアによって制御 します。ICP Expert は、一般的なワークシート式のインタフェースを採用しており、シンプルなメソッド 作成とサンプル分析が可能です。IntelliQuant 機能が搭載されているため、サンプル中の最大 70 元素 の濃度に関するデータが得られます。また、品質管理 (QC)機能、スマートなメンテナンス機能のほか、 一般的な分析メソッド用にテンプレートが搭載されています。

#### **使いやすいソフトウェア**

ICP Expert ソフトウェアのスマート機能により、新規ユーザーは学習期間を大幅に短縮でき、経験を積 んだ分析者は複雑なメソッドを簡単に実行できます。このソフトウェアのレイアウトには、実際のアプリ ケーションの最も一般的なワークフローが反映されています。表示された順序でページシーケンスに従 うだけで、分析を設定して実行できます。現在のページが常にハイライト表示されるため、ワークフロー の進捗を一目で把握できます (図 1)。

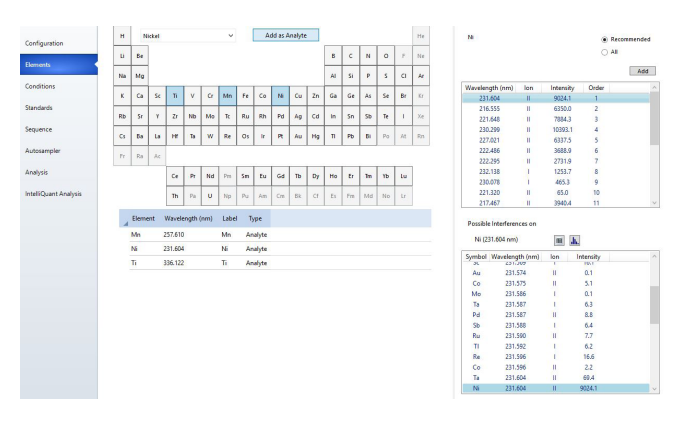

**図 1.** Agilent ICP Expert ソフトウェアは、メソッドの設定や分析をガイドする 明確で論理的なワークフローを提供します。

ICP Expert ソフトウェアには、食品、環境、水サンプルの分析など、一般 的な分析メソッドやサンプルタイプに幅広く対応するテンプレートが含ま れています。このテンプレートは不慣れな分析を行う際の足がかりとして 最適です。テンプレートによって、新しいメソッドを一から作成する時間を 大幅に短縮できます。

## **アプレットモード**

ICP Expert ソフトウェアは、アプリケーションに特化したソフトウェアア プレットを備えており、どのようなスキルレベルのユーザーでも ICP-OES 分析で信頼性の高い結果を得られます。

管理者権限を持つユーザーは、どのユーザーがどのアプリケーションメ ソッドを使用可能かを設定できます。ユーザーは画面上で、ICP アプレッ トから使用可能なメソッドを選択します(図 2、ステップ 1)。アプレット により、自動的にメソッドがロードされます(図 2、ステップ 2)。次に、サ ンプル情報を入力し、プラズマを点火して実行ボタンをクリックし、分析 を開始します (図 2、ステップ 3)。

このステップバイステップ式のアプローチにより、すべてのユーザーが最 小限のトレーニングで正確かつ再現性の高い結果を得ることができます。 内蔵のアプレット管理ツールを使えば、アプレットを簡単にインポートし たり、他のユーザーと交換したりできます。

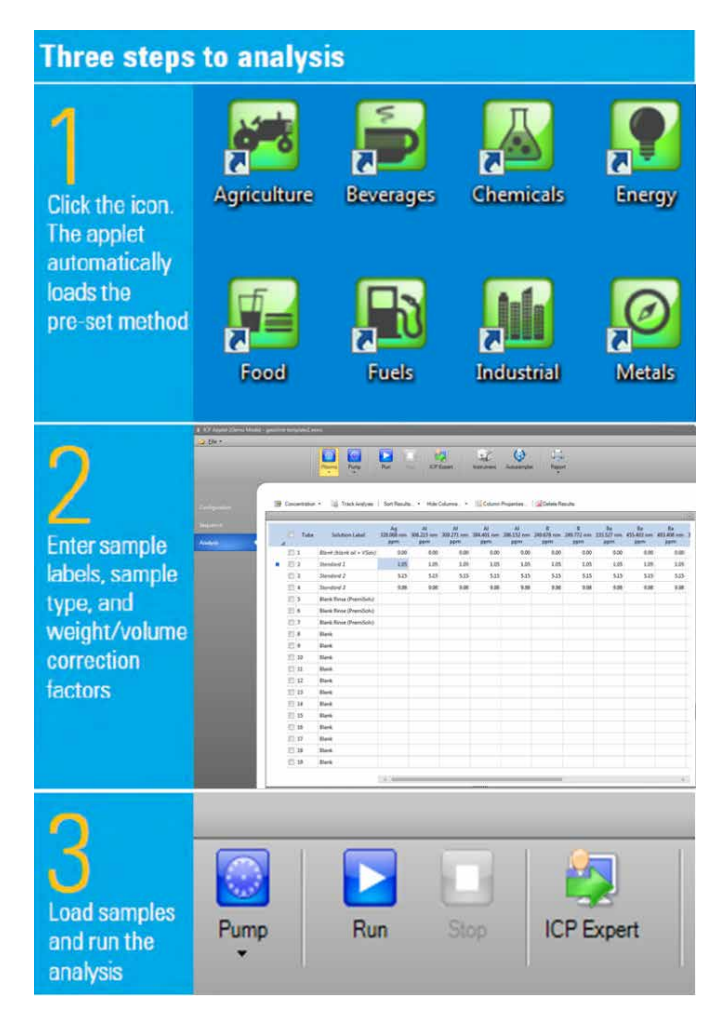

**図 2.** ICP Expert ソフトウェアには、一般的なアプリケーション用のアプレットが 複数組み込まれています。3 つのステップで分析を開始できます。

### **容易なメソッド作成**

ICP Expert ソフトウェアにはメソッド作成を簡略化するスマートツールが 備わっています。これらのツールにより、メソッドの設定時間を短縮し、よ り多くのサンプルを分析することができます(1, 2)**。**

AVS パラメータカリキュレータは、分析者が定義したチューブの種類と長 さから、タイミングや流量など、メソッドパラメータの推奨タイミングを提 供する便利なツールです。

| Sample pump tube type            | White/White | v                               |
|----------------------------------|-------------|---------------------------------|
| Internal Diameter (ID) in mm     | 1.02        | $\frac{\mathbb{A}}{\mathbb{V}}$ |
| Autosampler tube length (mm)     | 1000        | $\div$                          |
| Autosampler tube rinses          | 3           | 슧                               |
| <b>Recommended Configuration</b> |             |                                 |
| Minimum loop volume (mL)         | 0.5         |                                 |
| Loop volume (mL)                 | 0.5         | $\checkmark$                    |
| AVS pump uptake rate (mL/min)    | 36.7        |                                 |
| AVS pump inject rate (mL/min)    | 9.9         |                                 |
| Uptake delay (s)                 | 6.4         |                                 |
| Bubble inject time (s)           | 1.8         |                                 |
| Preemptive rinse time (s)        | 1.1         |                                 |
| Stabilization time (s)           | 5           |                                 |

**図 3.** ICP Expert の AVS パラメータカリキュレータ

このソフトウェアの Timing Monitor 機能は、サンプル採取の全プロセス の明確なシグナルを読み出して、タイミングと測定条件を最適化すること ができます。

IntelliQuant スクリーニング(Pro ソフトウェアモジュールで利用可能) を使えば、サンプルの半定量のスクリーニングを短時間で実行できます。 図 4 に示すように、IntelliQuant スクリーニングは 167 ~ 785 nm のス ペクトル範囲全体のデータをサンプルあたりわずか 15 秒で取得します。

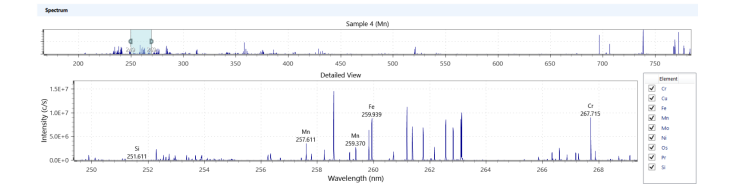

**図 4.** 全波長スキャンをわずか 15 秒で取得できます。

このデータを元に、サンプル中の最大 70 元素の相対濃度が周期表に表 示されます(図 5 参照)。発生し得る干渉をすべて特定し、わかりやすく 簡単な形でユーザーに示します。起こりうる干渉やその他の要因から、最 適な分析波長を決定します。こうした情報はすべて自動的に提供されま す。測定するサンプルの含有量についての予備知識や、分光分析の専門 知識は必要ありません。

IntelliQuant スクリーニングが提供する知見を元にして、推奨波長を新規 ワークシートにインポートすることで、サンプル分析用のカスタマイズ定 量メソッドを簡単に作成することができます。

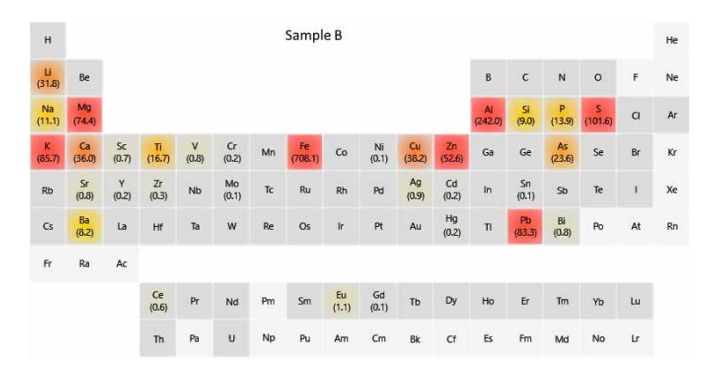

**図 5.** IntelliQuant が生成するヒートマップによって、サンプル中に存在する元素の 相対濃度が視覚化されて表示されます。これらの情報から、サンプルに関する有用 な分析データが得られ、メソッド作成に活用できます。

#### **データ管理**

ICP Expert には、データ解析ワークフローを効率化するツールが内蔵さ れています。サマリー機能は、サンプルの利用可能なすべての測定値から 波長ごとに最良の結果を自動的に選択し、1 行にまとめます。再希釈な どの再測定データはすべて保持されて、サンプルごとに整理され、1 行の 概要のみを表示するように折りたたむことができます。

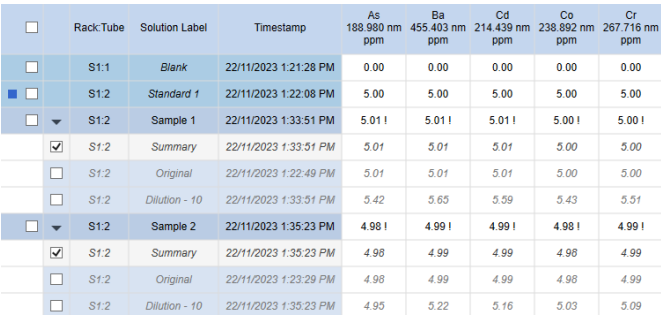

**図 6.** 最良または最適な結果を 1 行に要約して表示するサマリー機能と、 各サンプルバイアルのすべての測定値を表示する展開図

#### **アウトライヤ機能**

アウトライヤ(OCF)機能を使えば、問題が疑われる結果を見つけ出す ことができます。OCF 機能は、複数の設定可能なルールに基づいて分析 結果をチェックし、1つまたは複数の色を使って色分けします (図 7)。例 えば、次のような結果にフラグが付けられます。

- 定義した濃度範囲を超えている
- % RSD 値が高い
- メソッド検出限界(MDL)を下回っている
- 内標準試験に不合格

ワークシート上の 1 つの元素に複数の波長がある場合は、その結果の波 長のばらつきが強調表示されます。同一の元素について異なる結果が得 られる場合は、1 つまたは複数の波長で干渉やキャリブレーションの問題 が生じている可能性があります。フラグが付けられた結果は、サマリー機 能でも回避できます。

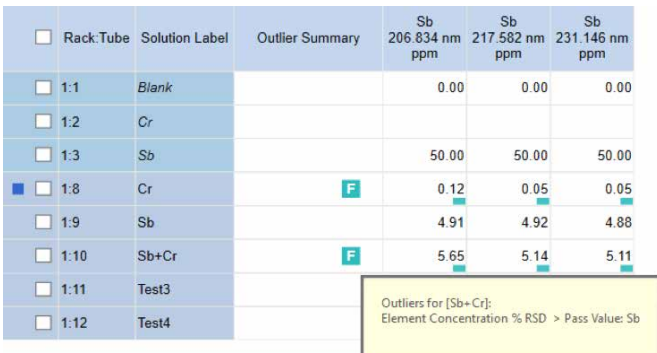

**図 7.** アウトライヤ機能により、問題が疑われる結果を簡単に特定することができま す。特定のルールにあてはまらない結果には、フラグが付けられるため、一目で見 分けられます(上の画像では緑色の「F」)。

### **アーリーメンテナンスフィードバック**

Agilent 5800 および 5900 は、性能をモニタリングする 100 個以上のセ ンサを搭載しています。ICP Expert ソフトウェアはアーリーメンテナンス フィードバック(EMF)機能を備え、これらのセンサやカウンタを利用し て、メンテナンスが必要になる時期を通知します。

カウンタは赤・黄・緑で表示され、直ちに実行しなければならないメン テナンスと、まだ猶予のあるメンテナンスが一目でわかります (図 8)。カ ウンタは多くの一般的なアプリケーションに対応していますが、カウンタ のリミット値をユーザー固有の要件に合わせて設定することも可能です。

EMF に組み込まれたメンテナンスログに、ICP-OES のメンテナンス履 歴がデジタルで記録されます。そのため、問題のトラブルシューティング 時に、装置が十分にメンテナンスされているかどうかを簡単に判断でき ます。

EMF 機能の情報をもとに、決まった間隔ではなく、実際の使用状況に応 じてコンポーネントの日常メンテナンスをスケジュールすることで、ダウン タイムを減らし、修理コストを削減できます。

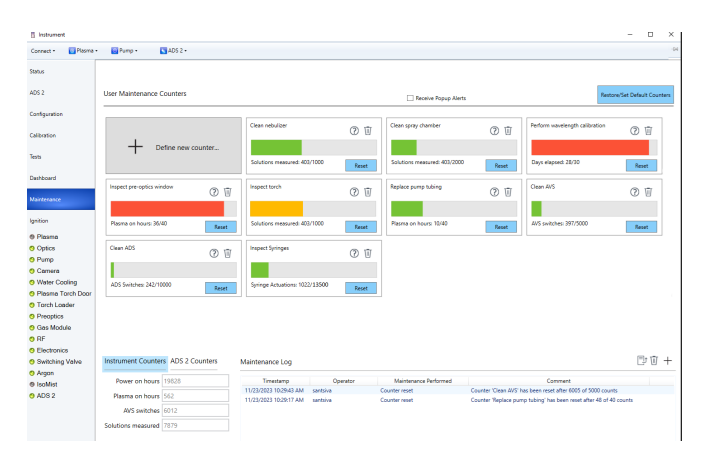

**図 8.** アーリーメンテナンスフィードバック機能と内蔵のメンテナンスログにより、装 置を常に適切にメンテナンスできるため、予定外のダウンタイムを低減し、一貫した 高品質の分析結果を継続的に得ることができます。

### **インテリジェントリンス**

インテリジェントリンス機能は ICP Expert のオプションの Pro ソフトウェ アモジュールで使用できます。指定した元素の波長の強度を洗浄時にモ ニタリングし、その強度がしきい値に達した時点で自動的に洗浄を終了し ます。しきい値は選択したリンスメソッド (洗浄 低、洗浄 中、洗浄 高)に 基づきます。洗浄時間は、各サンプルをしきい値まで洗浄するのにかかっ た時間によって変わります。インテリジェントリンスにより、結果の精度を 維持しながら、サンプルスループットを高めることができます。

#### **Neb alert**

Neb alert は ICP Expert ソフトウェアのスマート機能の 1 つで、分析時 のネブライザの圧力をモニタリングします。Neb alert は、ネブライザの 詰まりや漏れの可能性を検出すると、ユーザーに通知します(図 9)。詰 まりや漏れは、総溶解固形分(TDS)濃度の高いサンプルや、粒子を含 んだままのサンプルを分析する際によく生じる問題です。この通知により、 分析を中断して問題を修正できるため、分析を続けて誤ったデータを取 得せずにすみます。

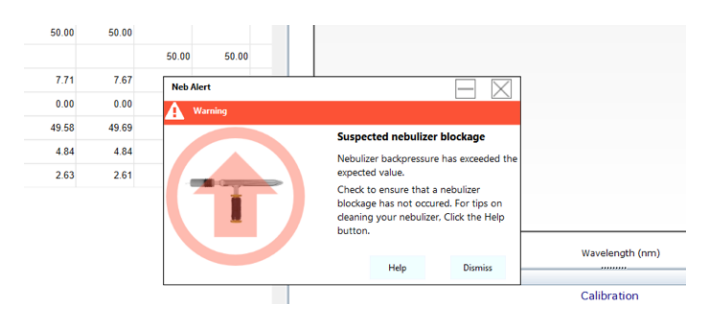

**図 9.** Neb alert は、ネブライザの詰まりや漏れの疑いを検出すると、すぐに通知を 表示します。

#### **アクセサリコントロール**

Agilent SPS 4 オートサンプラの動作は、ICP Expert ソフトウェアからす べてコントロールできます。サンプルラックのタイプやリンスポンプスピー ドの選択、サンプルプローブのコントロールが、このソフトウェア内で可能 です。

ICP Expert ソフトウェアには、プログラム可能な温度制御スプレーチャン バ IsoMist の操作も全面的に統合されています。

Agilent アドバンスドバルブシステム (AVS) 6 または 7 ポート切り替え バルブと、Agilent Advanced Dilution System 2 (ADS 2) の制御が完 全に統合されており、オプションの Pro ソフトウェアモジュールを介して ICP Expert ソフトウェアからコントロールします(AVS の 4 ポートバー ジョンはベースソフトウェアでサポートされています)。AVS および ADS 2 の完全統合により、最適なタイミングを確保できます。一方、他社製の 切り替えバルブアクセサリの場合は、スタンドアロンの複雑な制御ソフト ウェアを使用する必要があります。ICP Expert ソフトウェアに組み込まれ ている AVS パラメータカリキュレータにより、AVS 6 または 7 の設定や メソッド作成を簡単に行えます。また、AVS/ADS の Timing Monitor 機 能も追加されたため、タイミングとパラメータの最適化が可能です。

Agilent 冷却水循環装置により、水冷パラメータのモニタリングと設定を PC から直接実行できます。

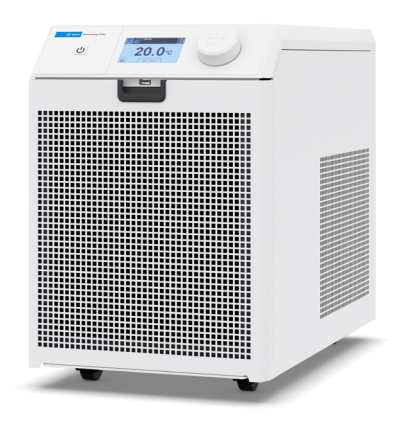

**図 10.** Agilent 冷却水循環装置

画面に通知が表示されるため、異常時にすぐに対応し、重大な故障を回 避できます。

### **Agilent Advanced Dilution System 2 の シームレスな制御**

Agilent Advanced Dilution System 2 (ADS 2) は、ICP Expert に統合 されており、シームレスな自動希釈を実現します。

ADS 2 は、次の機能によって手作業を自動化し、スループットを大幅に向 上するように最適化されています。

- 単一の標準原液からの検量線作成:手動で標準を調製する必要が なく、時間の節約とミスの回避を実現します。
- 自動検量線作成アシスタント(図 11):統合された一般的な標準 原液リストを用いて、定義された濃度範囲で標準液の調製を提案し ます。各標準を必要な濃度で正確に作成するための希釈係数を自 動的に計算します。

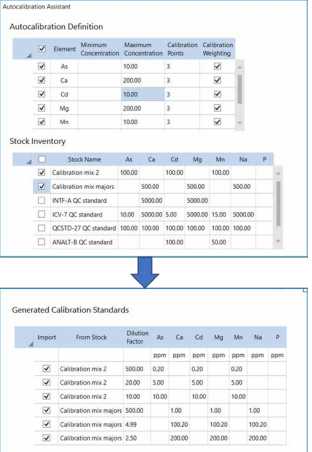

**図 11.** 自動検量線作成アシスタントは、指定された標準原液から標準溶液を 調製することができます。

- 自動再希釈:サンプル測定値が検量線の範囲外であるなど、予期 しない結果が得られた場合や、内標準の比率がカスタマイズ可能な 定義した閾値から外れた場合に自動希釈を実行します。 サマリー 機能により、利用可能な測定値の中から元素ごとに最適な結果が 自動的に選択されます。
- 希釈リスト:再希釈をトリガーする元素と波長をサンプルごとにカス タマイズできるため、必要な場合にのみ希釈を実行できます。
- 希釈リストに基づく希釈:メソッド設定時に、定義した(希釈リスト に基づく)希釈係数を入力すると、定義した希釈を ADS 2 が自動 的に実行します。これにより、ワークフローで手作業のステップが不 要になり、精度が向上するとともに、汚染と使い捨てプラスチック製 ラボウェアを低減できます。
- リアルタイムの流路図:詳細なヘルプコンテンツと組み合わせて、 ADS 2 について理解し、トラブルシューティングを実施できます。

### **ESI prepFast および SampleSense との 互換性**

Agilent 5800 および 5900 ICP-OES は、ESI prepFAST 全自動希釈シ ステムおよび SampleSense 切り替えバルブと組み合わせることもでき ます。ICP Expert と統合するには、ESI SC ソフトウェアをバックグラウン ドで実行する必要があります。

### **AVS/ADS Timing Monitor**

分析者は Timing Monitor を用いて AVS および ADS 2 システムのトラ ブルシューティングを実施できます。サンプル導入システムに関するさま ざまな問題を、Timing Monitor のグラフから見つけることができます。 ヘルプ & ラーニングセンターの豊富なコンテンツと組み合わせると、問 題の診断に役立つだけでなく、問題発見後の次のステップを理解するう えでも有効です。

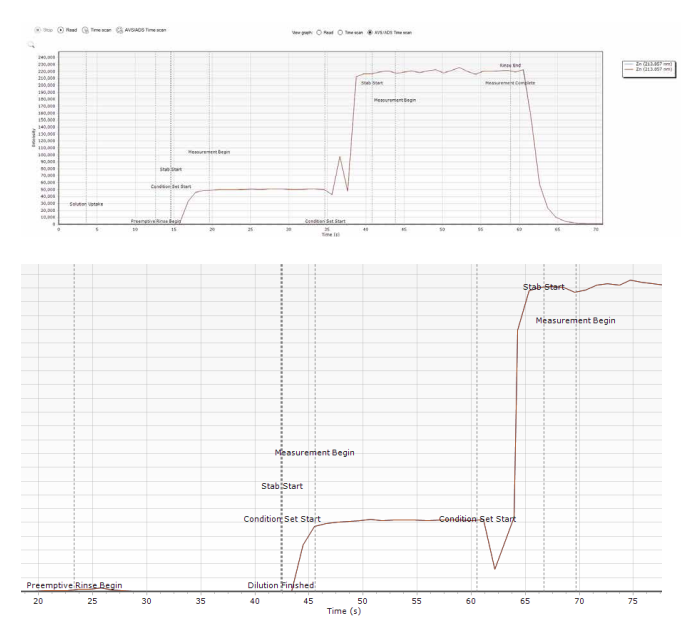

**図 12.** AVS/ADS Timing Monitor の全体図(上)と拡大図(下)。 メソッドの各ステップにおける成分シグナルを示しています。

## **充実したヘルプ & ラーニングセンター**

ICP Expert には、対話形式の包括的なヘルプ & ラーニングセンターが あります(図 13)。このリソースには、ハードウェアとソフトウェア関連 の一般的な作業の実施に関する充実した解説ビデオのほか、ICP-OES、 AVS 6/7、ADS 2 に関する詳細なコンテンツが含まれているため、特定 の機能について理解を深めて、トラブルシューティングに役立てられます。 経験の浅いオペレータはこのビデオを視聴して知識を広げ、確かな答え を得て、装置の設定とメンテナンスを最適な形で実施できるようになりま す。Neb Alert などの機能はヘルプ & ラーニングセンターと統合されて いるため、センサが問題を検知すると、該当する情報とビデオが表示され るようになっています。

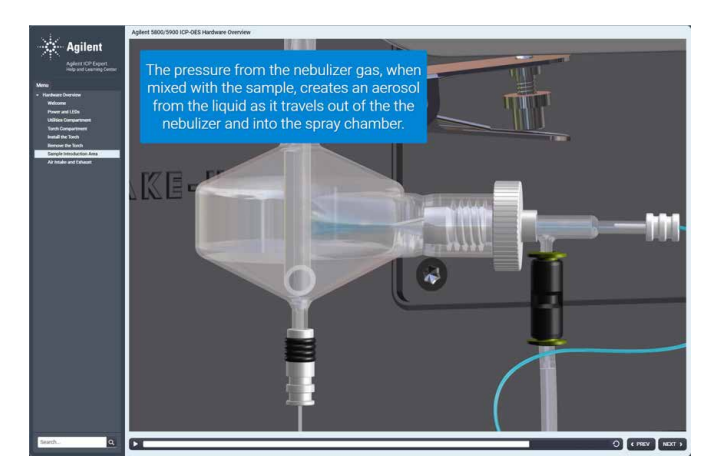

**図 13.** ICP Expert のヘルプ & ラーニングセンターには、一般的な装置設定や メンテナンス作業の実施方法を説明するビデオが豊富に用意されています。

### **あらゆる状況に対応する補正オプション**

ICP Expert ソフトウェアには、バックグラウンドやスペクトル干渉を補正 する次のようなオプションがあります。

- 適合バックグラウンド補正(FBC)は高度なアルゴリズムを利用し て、分析対象物のピークでのバックグラウンドシグナルをモデル化し ます。同時に、FBC が分析対象物のピークの測定に適用され (3)、 高速かつ正確で簡単なバックグラウンド補正が実現します。FBC は、 シンプルなバックグラウンド形状も複雑なバックグラウンド形状も正 確に自動補正することができ、バックグラウンド補正位置の設定が 不要です。
- オフピーク補正は従来の ICP-OES 補正技術で、分析対象物のピー クの左右片側または両側から手動で補正ポイントを選択できます。

– 高速自動カーブフィッティングテクニック(FACT)による補正。アジ レント独自の FACT 技術はスペクトルモデリングを適用して、複雑 な分析スペクトルを正確に分析します (4)。FACT は、元素間干渉 補正 (IEC)に代わる強力な技術で、正確なバックグラウンド補正に も使用することができます。非常に複雑なバックグラウンド構造が観 察され、FBC やオフピーク補正などの補正技術を適応できない場 合に、効果を発揮します。

FACT は、スペクトルモデリング技術を用いて分析対象物のシグナルを未 処理スペクトルから数学的にデコンボリュート(分離)することによって、 リアルタイムのスペクトル補正を実現します。

予測される成分を個別に測定することによって、モデルが構築されます。 このメソッドでは通常、ブランク溶液、分析対象物溶液、干渉物質のみの 溶液を測定します。図 14 は As の干渉を受ける Cd 発光線(228.802 nm)に FACT 補正を適用させたスペクトルを示しています。FACT が 2 つのピークを数学的に分離することで、分析対象物のシグナルの正確な 測定が可能になります。FBC や FACT で解決できない干渉には、元素間 干渉補正(IEC)を用います。

個々の分析対象物に対するバックグラウンド補正は、分析後にスペクトル の表示画面から適用できます。

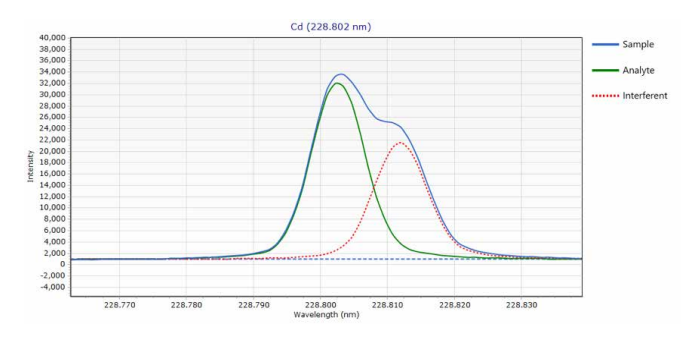

**図 14.** As の干渉を受ける Cd 228.802 nm にFACT 補正が適用された例。 Agilent 5900 ICP-OES で 20 mg/L As 中に約 1000 µg/L の Cd を含む溶液を 分析した例

#### **広いダイナミックレンジ**

ICP Expert ソフトウェアのマルチキャル機能は Vista Chip III CCD 検出 器の幅広い波長範囲を利用して、サンプル分析で複数の検量線範囲を作 成することができます。この機能により、ダイナミックレンジの直線範囲 が広がります。

複数の波長を用いて多数の元素の測定が可能です。多くの場合、波長ご とに感度が異なるため、同一元素に対し異なる波長を組み合わせること で、ダイナミックレンジを拡張することができます。最も感度の高い発光 線を選択すれば、低濃度の分析対象物でも優れた検出下限と正確な測 定値を得られます。低感度の発光線は、高濃度の分析対象物を同時に測 定することができます。

マルチキャル機能では、各波長の検量線範囲の定義に必要な標準が数 種類のみです。図 15 は Zn の 2 つの検量線を示しています。1 つ目の検 量線は Zn に対し感度の高い発光線を使用しており、濃度範囲は 0 ~ 5 ppm です。これに対し、低感度の発光線では検量線の範囲を 55 ppm まで広げています。

マルチキャルは、各波長の測定濃度から、波長ごとに定義した検量線範 囲に基づく適切な結果を報告します。これにより、分析のダイナミックレ ンジが ppb レベルから % レベルにまで広がります。濃度範囲を重ねて、 サンプル結果を容易に確認することができます。

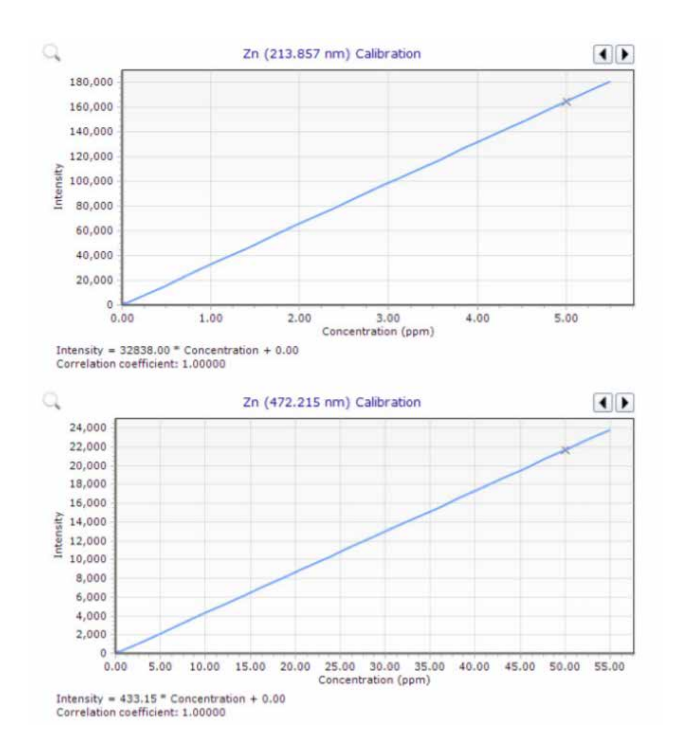

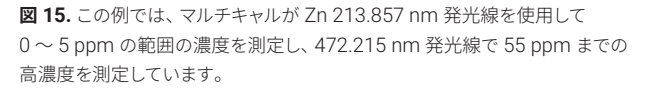

### **レポートオプション**

ICP Expert ソフトウェアには、OpenLab インテリジェントレポートプラッ トフォームが含まれています。このプラットフォームにより、必要なデータ のみが含まれるレポートを作成でき、会社ロゴの挿入などレポートレイア ウトのカスタマイズが可能です。設定が完了すると、レポートレイアウトと デザインをテンプレートとして保存して、将来的に使用できます (図 16 参照)。

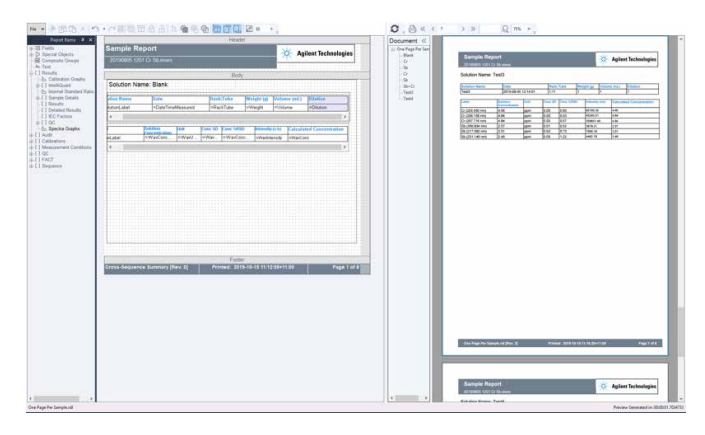

**図 16.** OpenLab インテリジェントレポートプラットフォームはカスタマイズした レポートを作成できます。

## **USP <232>/<233> および ICH Q3D メソッドの 幅広い QC サポート**

ICP Expert ソフトウェアは、医薬品とその成分に含まれる元素不純物の 測定に関する USP および ICH 要件への準拠に対応しています。このソフ トウェアには次の特長があります。

- J 値スパイクカリキュレータ
- 評価テストや製品組成/成分組成分析における許容基準の限界に照 らした合格/不合格のフラグ付け
- Agilent 21 CFR 11 拡張パックとの互換性
- メソッドの設定、実行、バリデーションを容易にし、USP<232>/ <233> および ICH QRD に準拠
- メソッドテンプレートによる迅速なメソッド作成

## **データの転送およびエクスポート**

ICP Expert ソフトウェアのデータエクスポート機能により、結果をラボ情 報管理システム(LIMS)などのアプリケーションに簡単に転送できます。

データは CSV 形式でエクスポートされ、スプレッドシートなどのプログラ ムに直接転送して、データ操作、傾向分析、プロセスモニタリングが可能 です。ICP Expert ソフトウェアはマルチタスクに対応しており、ICP-OES がサンプルの現在のワークシートのデータを取得する間に、既に取得した データの確認、処理、レポート作成を実行できます。

## **ICP Expert ソフトウェアのBase バージョンと Pro バージョン**

ICP Expert ソフトウェアには、 Base バージョンと Pro バージョンの 2 種 類があります。Base バージョンは ICP-OES の簡単な設定とルーチン操 作に使用します。Pro バージョンには、装置の生産性と性能を高める次 のような機能があります。

- QC:設定したサンプル数に達すると自動的に QC 溶液を使用
- スナップショットモードなど IntelliQuant スクリーニングによるサン プル情報の高速取得
- Microsoft Excel へのエクスポート(Excel は提供していません)
- Cetac Oil 7400、7600、ASX520、560、1400、1600 および EXR8、ESI SC-2、4、8、14 および Micro および AIM 1250 およ び 3600 などの他社製オートサンプラのサポート
- ネブライザへのガス圧および溶液ごとのアルゴン発光強度のトレン ドのモニタリング
- 酸素導入と窒素パージ
- アドバンスドバルブシステム (AVS) 6 または 7 切り替えバルブアク セサリの統合制御
- Advanced Dilution System 2 (ADS 2) の統合制御
- ESI prepFAST 全自動希釈システムおよび SampleSense 切り替え バルブの制御
- インテリジェントリンス
- 各種溶液タイプの繰り返し回数のカスタマイズ

#### **自動化ソフトウェアによるリモートコントロール**

自動化ソフトウェアは、ICP-OES のサードパーティクライアントソフトウェ アによる制御を実現するプログラミングツールキットです(SDK)。イン ターネット接続を介して、コマンドの送信、リアルタイムデータの受信、装 置のステータスの更新が可能です。真のリモートコントロールと、大幅な 柔軟性向上を実現します。

## **ICP Expert ソフトウェアによる 21 CFR Part 11 への準拠**

オプションの 21 CFR Part 11 拡張パックは、US FDA 21 CFR Part 11 (および他の国における同等の規制)要件への対応に役立ちます。この 拡張パックは、ユーザーアクセス権限の割り当て、監査証跡、電子記録、 電子署名の作成をサポートします。自動希釈装置の構成と動作も、これ らの機能によって取り込まれます。この拡張パックは ICP Expert の Pro バージョンと互換性があります。

### **簡単なトラブルシューティング**

図 17 に示すように、ステータスページでシステムの状態を一目で確認でき ます。継続的な自動バックグラウンドモニタリングにより、問題が生じた場 合にステータスを迅速に確認してトラブルシューティングを実行できます。

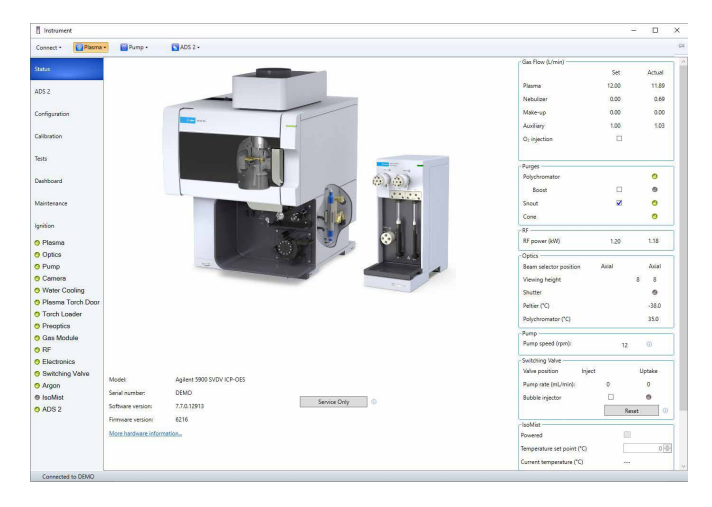

**図 17.** インタラクティブなステータスページでは、装置の現在の状態を確認し、 問題の原因を特定できます。

このインタラクティブな画面には、AVS 6/7 や ADS 2 などの機器の状態 の概要が表示され、考えられるエラーの原因が示されます。さらに詳しい 説明が必要な場合は、ダッシュボードでさまざまなパラメータに関するリ アルタイム情報を確認すれば、問題を簡単に特定して修正できます。この ステータスは、システムに変更が起きた場合に自動的に更新されます。

#### **[www.agilent.com/chem/icp-oes](https://www.chem-agilent.com/contents.php?id=1001560)**

#### ホームページ

**www.agilent.com/chem/jp**

カストマコンタクトセンタ

#### **0120-477-111**

#### **email\_japan@agilent.com**

本製品は一般的な実験用途での使用を想定しており、医薬品医療機器等法に基づく登録を行っておりません。 本文書に記載の情報、説明、製品仕様等は予告なしに変更されることがあります。

DE.8138078704

アジレント・テクノロジー株式会社 © Agilent Technologies, Inc. 2024 Printed in Japan, May 1, 2024 5994-1517JAJP

#### **装置性能のチェック**

装置の定期的な性能検査用に、一連の検査が用意されており、装置性能 の自動検証が可能です。特に、水、ガス、排気、サンプル導入システムな どの設備や装置設定の不備は、多くの場合、性能の問題や装置の故障を 引き起こします。テストでは装置の基本機能をチェックし、システムの動 作が仕様どおりであることを確認します。これは重要なトラブルシューティ ングツールの 1 つです。AVS 6/7 と ADS 2 のインストールや機能を確認 するためのテストも用意されています。

テストサイクルの完了時に、ローカルネットワーク上の任意の場所に PDF 形式のレポートをエクスポートできます。

#### **参考文献**

- 1. Agilent IntelliQuant ソフトウェア:サンプルの組成を知り、メソッド 作成を簡素化, Agilent publication, [5994-1516JAJP](https://www.agilent.com/cs/library/technicaloverviews/public/technicaloverview_intelliquant_icp-oes_5994-1516ja-jp_agilent.pdf)
- 2. Agilent IntelliQuant スクリーニング: スマートで高速な ICP-OES 半定量分析, Agilent Publication, [5994-1518JAJP](https://www.agilent.com/cs/library/technicaloverviews/public/technicaloverview_intelliquant_screening_icp-oes5994-1518ja-jp_agilent.pdf)
- 3. 適合バックグラウンド補正(FBC) 高速かつ正確で個人差のない 自動化されたバックグラウンド補正, Agilent Publication, [5991-](https://www.agilent.com/cs/library/technicaloverviews/public/technicaloverview_fitted_correction_icp-oes_5991-4836ja-jp_agilent.pdf) [4836JAJP](https://www.agilent.com/cs/library/technicaloverviews/public/technicaloverview_fitted_correction_icp-oes_5991-4836ja-jp_agilent.pdf)
- 4. FACT スペクトルデコンボリューションソフトウェアによるリアルタイ ムスペクトル補正, Agilent Publication, [5991-4837JAJP](https://www.agilent.com/cs/library/technicaloverviews/public/technicaloverview_FACT_icp-oes_5800_5900_5991-4837ja-jp_agilent.pdf)

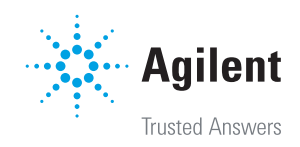